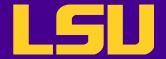

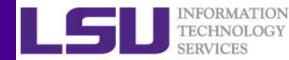

# Open OnDemand: Interactive HPC via the Web

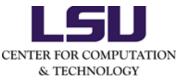

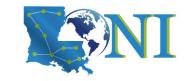

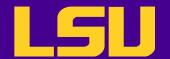

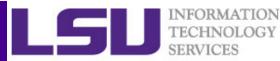

## What is Open OnDemand

- Interactive HPC via the web
  - Easy to use, plugin-free, web-based access to supercomputers
  - File management
  - Command line shell access
  - Job management and monitoring
  - Interactive applications (e.g. Jupyter, RStudio)
- Developed by Ohio Supercomputing Center through NSF-funded projects
- Deployed at dozens of universities and supercomputing centers

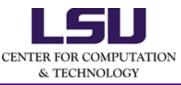

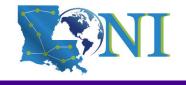

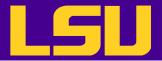

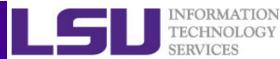

## Open OnDemand Architecture

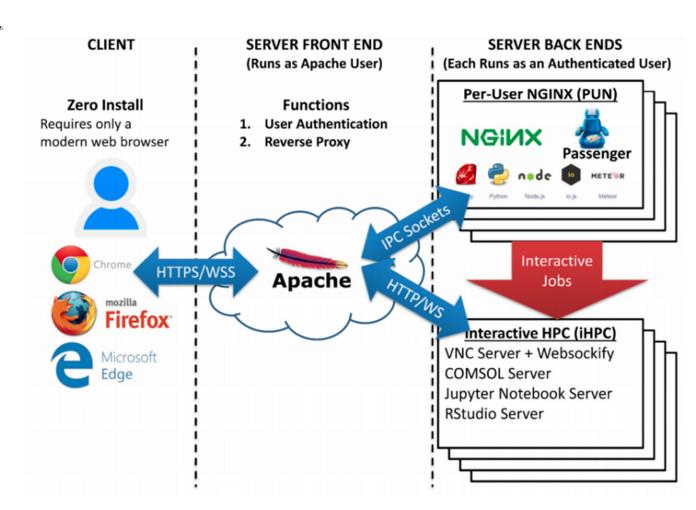

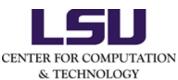

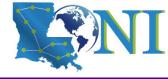

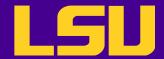

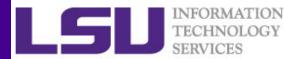

## **Getting Started**

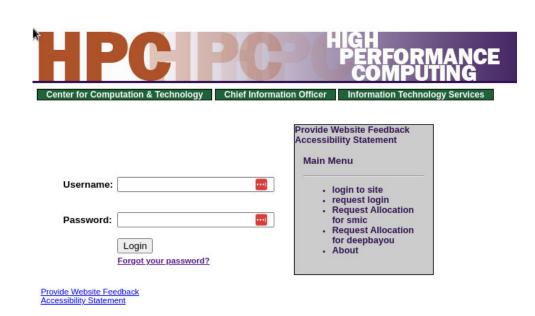

| LONI  Louisiana Optical Network Initiative  Prospective Researchers Education Corporate Visitors |  |
|--------------------------------------------------------------------------------------------------|--|
|                                                                                                  |  |

To access the portal: LSU/LONI HPC account To run jobs/apps: LSU/LONI HPC allocation

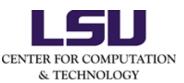

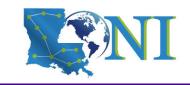

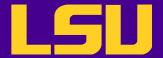

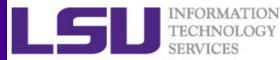

## Access Open OnDemand - LSU

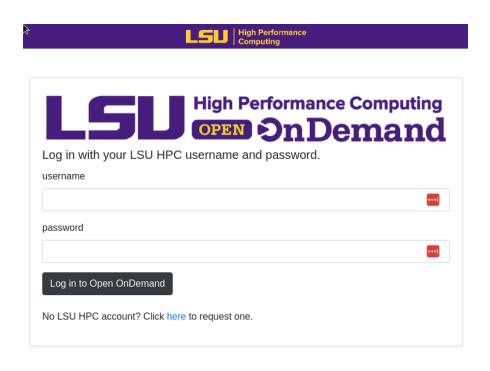

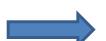

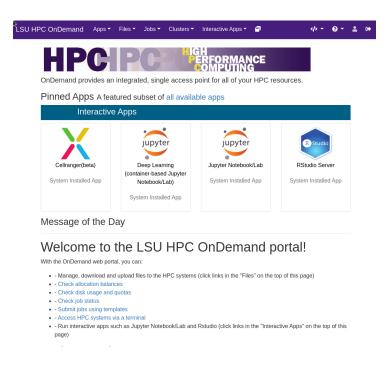

Log in with LSU HPC credentials at

SuperMIC: <a href="https://ondemand.smic.hpc.lsu.edu">https://ondemand.smic.hpc.lsu.edu</a>

SuperMike-3: <a href="https://ondemand.mike.hpc.lsu.edu">https://ondemand.mike.hpc.lsu.edu</a>

To connect from off LSU campus, use the LSU GlobalProtect VPN.

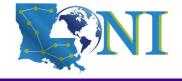

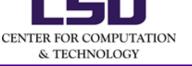

LSU

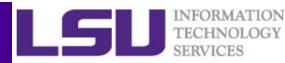

## Access Open OnDemand - LONI - Option 1

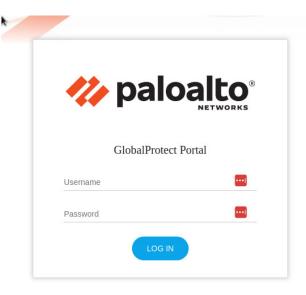

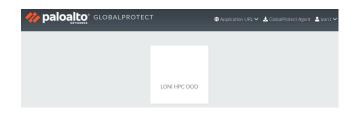

Step 2
Click on the "LONI HPC
OOD" link

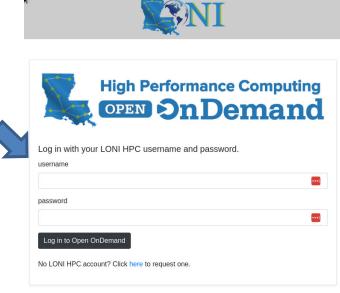

Step 1
Log in at
<a href="https://hpcood.loni.org">https://hpcood.loni.org</a>
With LONI HPC
credentials

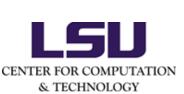

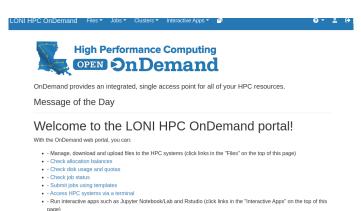

Step 3
Log in with LONI HPC credentials

Open OnDemand is currently on QB-2 only

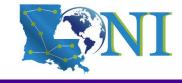

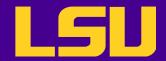

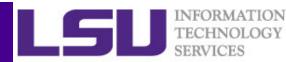

## Access Open OnDemand – LONI – Option 2

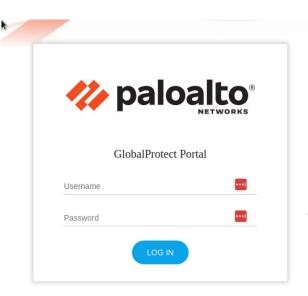

### Step 1 (one time)

Log in at <a href="https://hpcood.loni.org">https://hpcood.loni.org</a>
With LONI HPC credentials

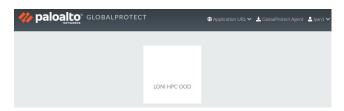

#### Step 2 (one time)

Download and install the GlobalProtect Agent (Top right corner)

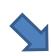

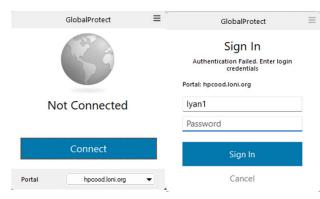

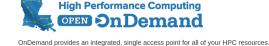

Message of the Day

Welcome to the LONI HPC OnDemand portal!

With the OnDemand web portal, you can:

• Manage, download and upload files to the HPC systems (click links in the "Files" on the top of this page

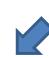

#### Step 3

Start the agent and log in with LONI HPC credentials

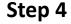

Log in with LONI HPC credentials at https://ondemand.qb.loni.org

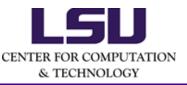

Open OnDemand is currently on QB-2 only

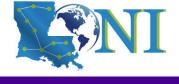

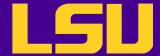

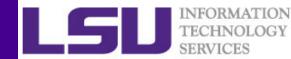

## Demo

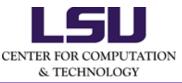

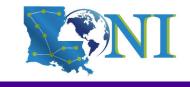

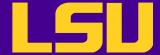

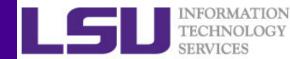

## Questions?

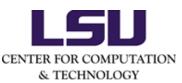

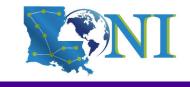